# 真夏日率等算出マニュアル(気温編)

交通基盤部建設技術企画課

## 1、気象庁HPにアクセスする。 URL:https://www.data.jma.go.jp/gmd/risk/obsdl/index.php

# 2、地点を選ぶ

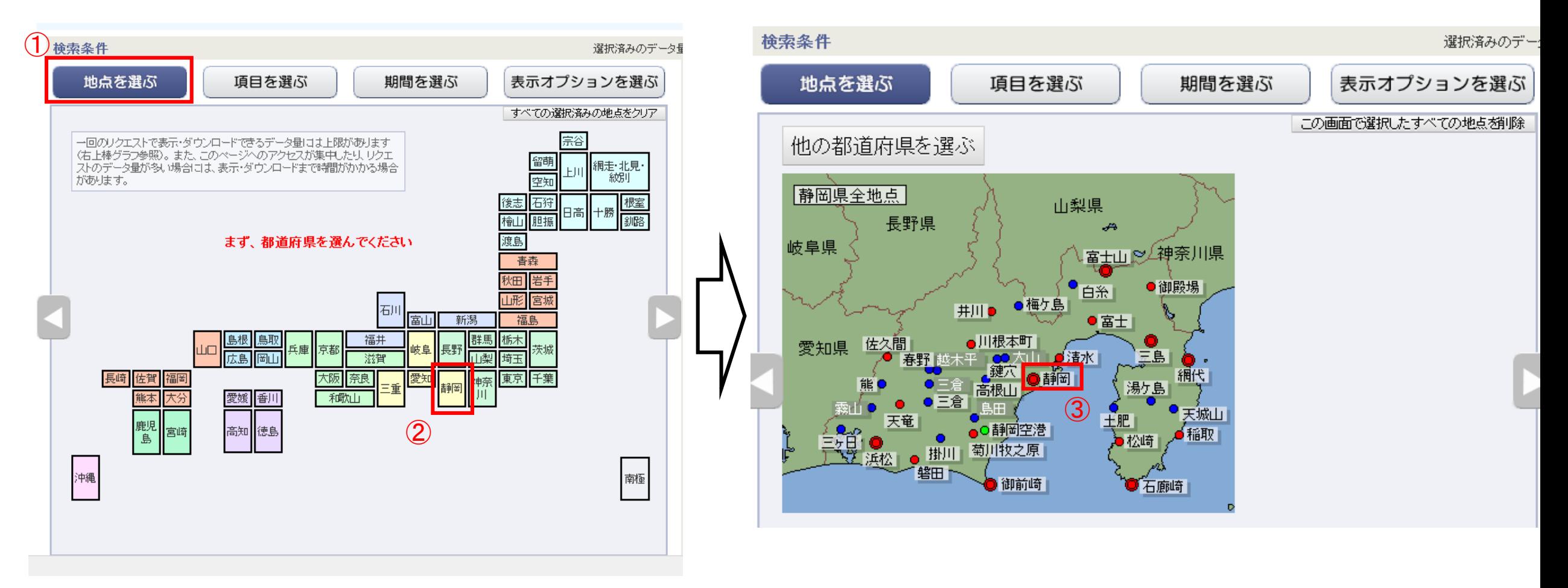

# 3、項目を選ぶ

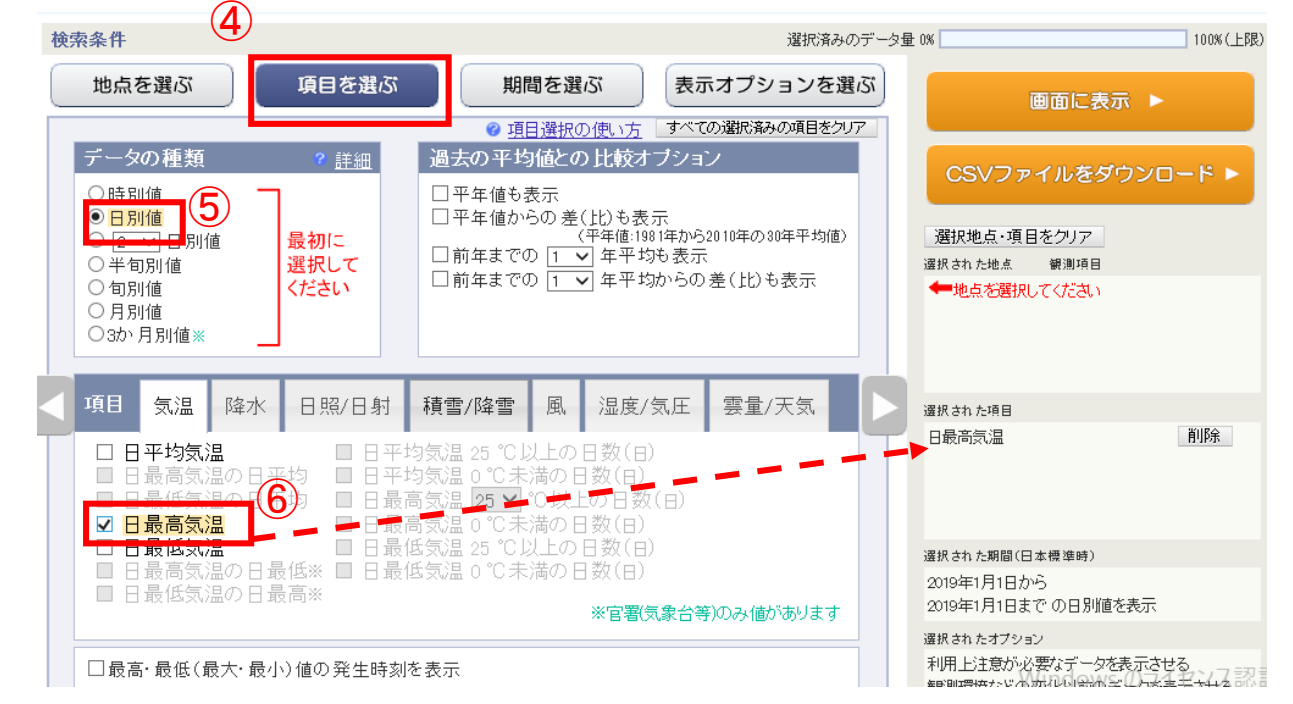

### 4、期間を選ぶ

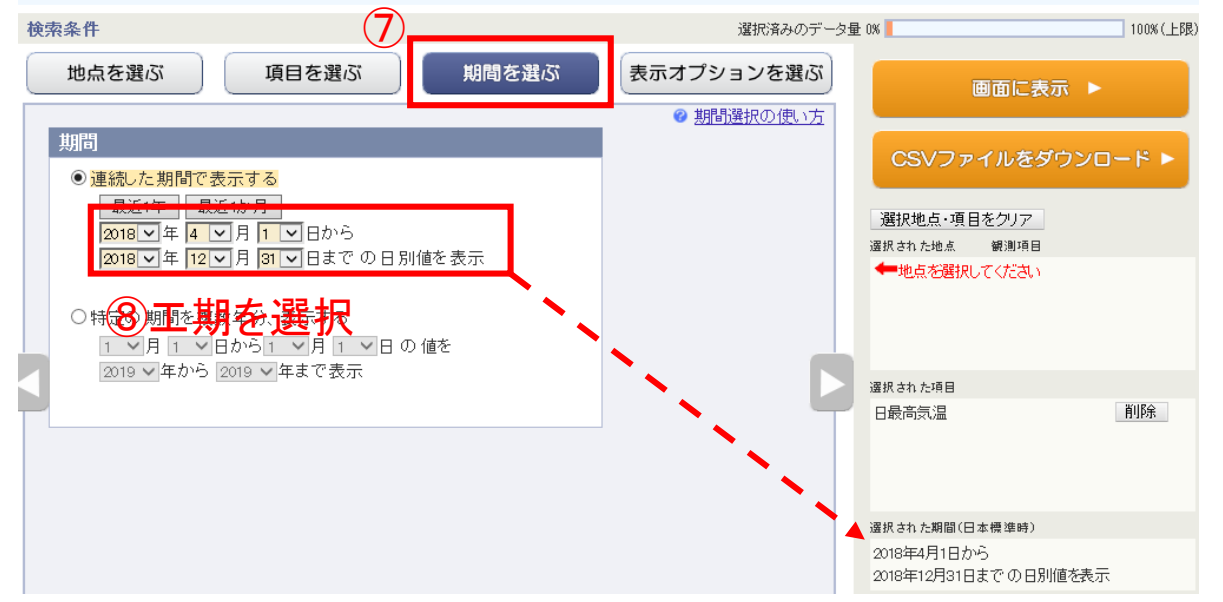

# 5、CSVの出力

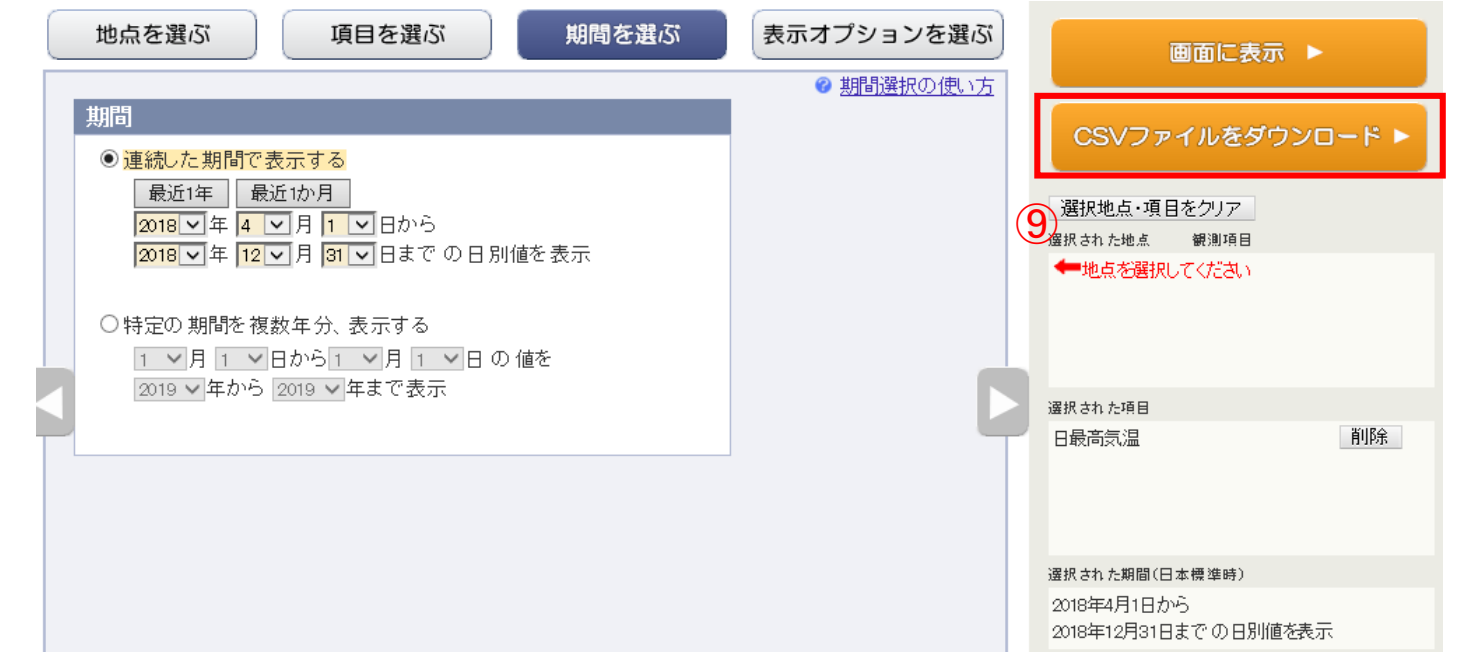

# 6、CSVファイルを開く

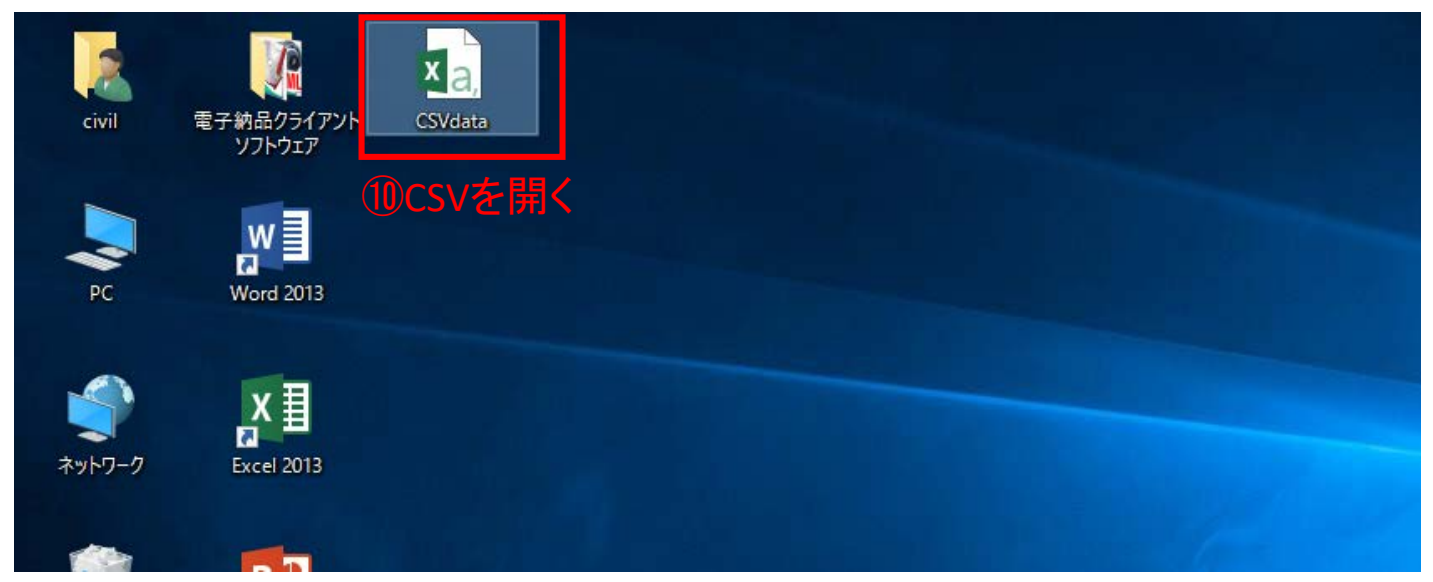

7、データを真夏日率等算定表(様式ー1)エクセルの算出根拠(気温)シートに貼付

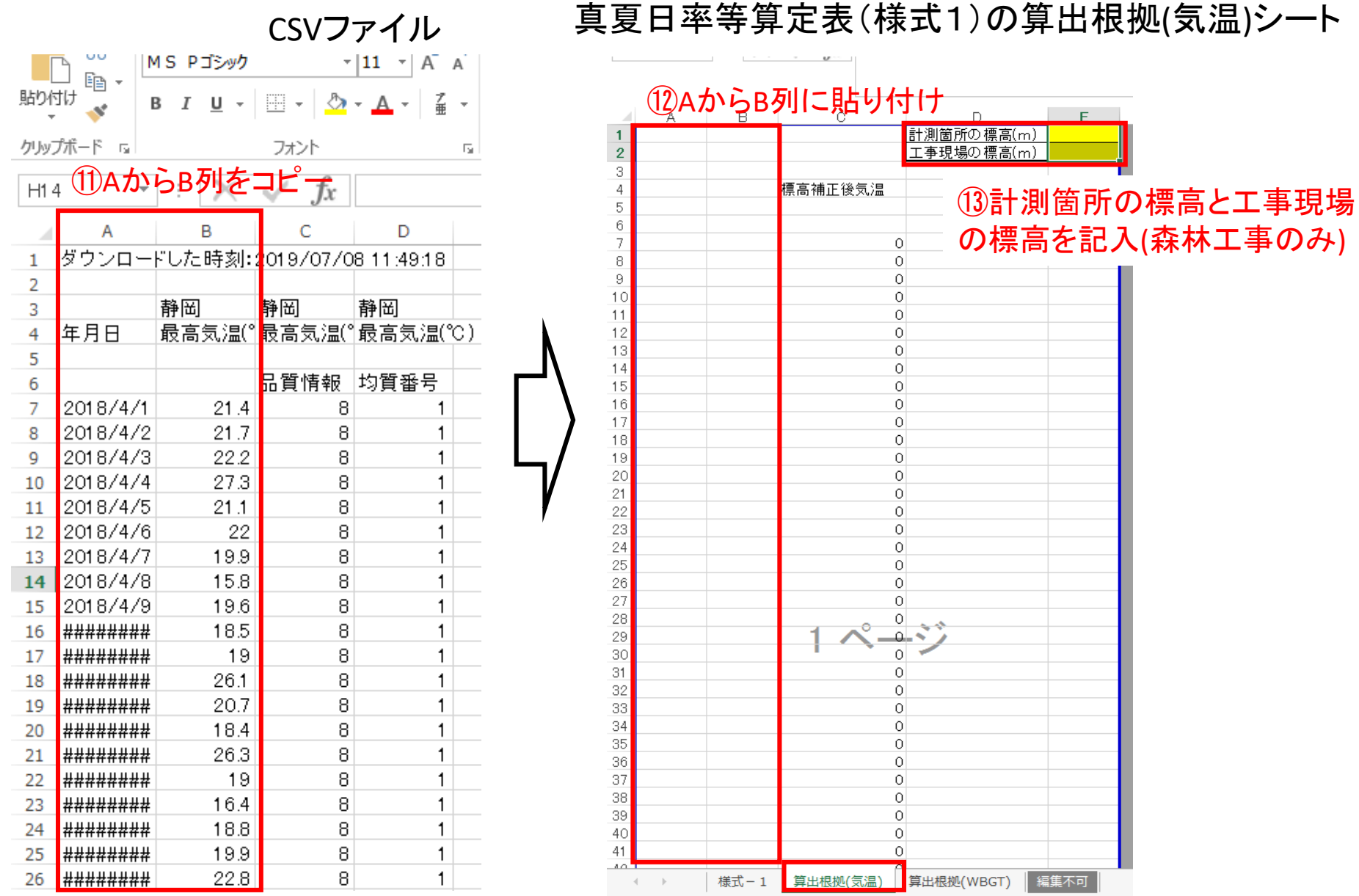

8、真夏日率等算定表(様式ー1)エクセルの作成

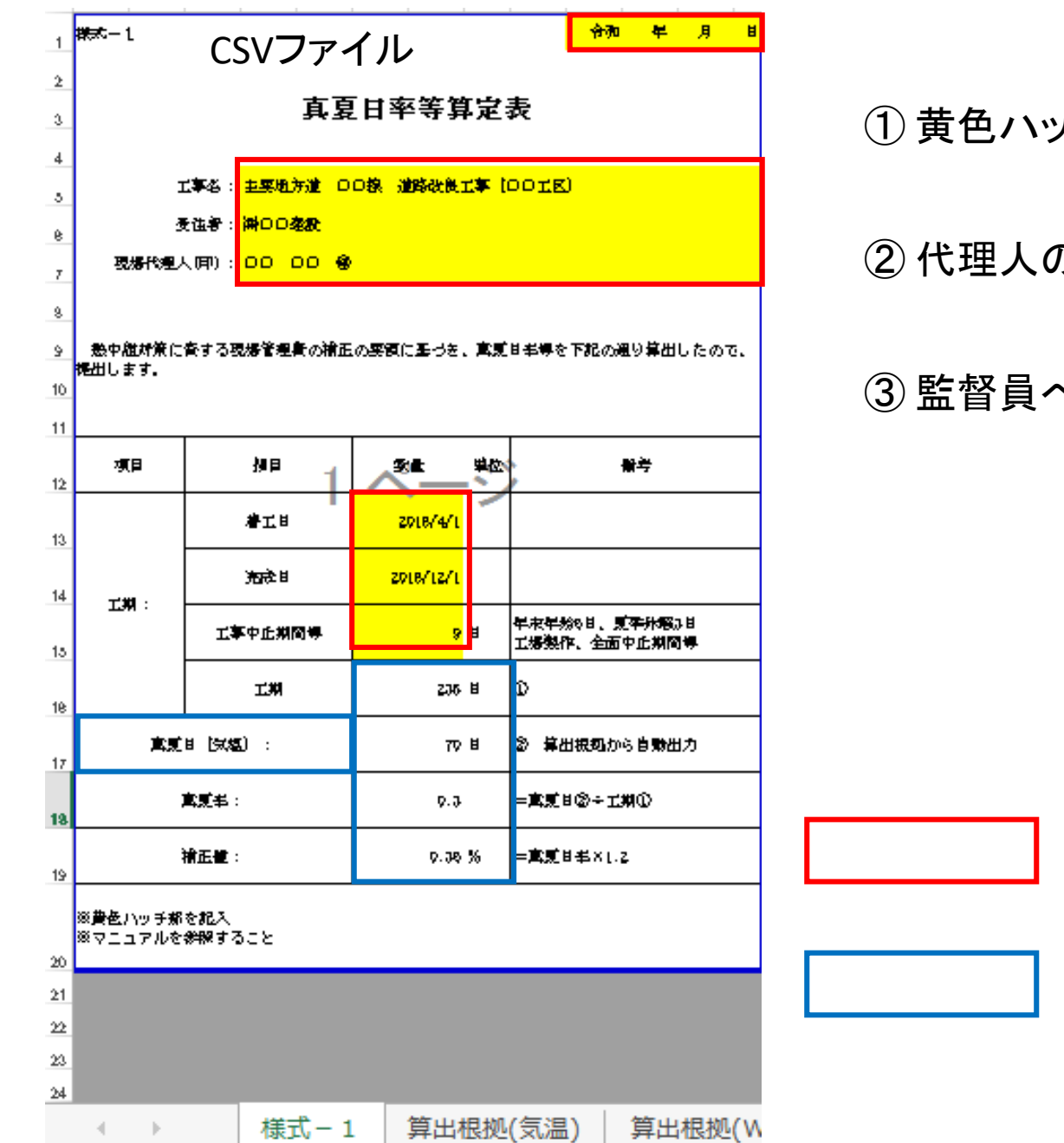

① 黄色ハッチ部分を入力

② 代理人の押印

③ 監督員へ提出

⇒手動で記入 ⇒自動算出